# Canto Best Practices

#### Get Started!

- Make sure you are familiar with how to use Canto!
- Get familiar with the available Keywords and Custom Fields; always fill those items out first, before adding additional Tags.
- Get familiar with the <u>Related Metadata section</u> in this document to make sure you add all relevant metadata.

### Do's & Don'ts

#### Do

- Do become familiar with configured/available Keywords and Custom Fields with preset metadata provided in a series of dropdown menus.
- Do be specific with your tags
- Do add spaces between tags (i.e., "Black History Month" vs. "blackhistorymonth")
- Do watch out for reused tags. As your typing in a tag, see if Canto presents you with predictive words, as it means they have previously been used. This helps maintain consistency.
- Do be consistent with date formats when naming albums or folders with dates. Use format YYYY-MM-DD. Aside from consistency, it affects the chronological order of the folder tree.
- Do always add the year as tag (i.e., "2018")
- Do fill as much metadata possible to make your assets easily searchable
- Do tag your assets with the name of the album they reside in

#### **Do Not**

- Do not add tags that should be Keywords or a value selected under a Custom Field.
- Do not add tags that are too broad or apply to all assets in the Library. These would render the search results too large to be of value (i..e, "UIW," "Incarnate Word," "Higher Education," "Education," "University"
- Do not add **tags without spaces**, like "black history month"
- On not be **redundant with tags** if they're already available as a keyword
- Do not mass add metadata if assets are not similar in content. If 10 of your 20 assets do not contain the President, do not mass tag the 20 assets with the "President" tag. This will cause the search feature to display inaccurate results.

Last Updated: 6/24/20 Page 1 of 2

### **Athletics' Best Practices**

- Ideas: Include the opponent school name (full and abbreviation), mascot, event date, month, year, as a tag (ex: UT, The University of Texas at Austin, Longhorns, 2018)
- Select the sport on the Custom Field drop-down menu for "Athletics"
- Select season in the Custom Field drop-down menu for "Season"
- Tag visible player's full names

## **Related Metadata**

Below are a few examples of how metadata can be added in multiple places, and using various words to allow users to search for an asset in many ways.

| Assets Containing:           | Keyword                                                | Tag                                                         | Custom Field                                                                            |
|------------------------------|--------------------------------------------------------|-------------------------------------------------------------|-----------------------------------------------------------------------------------------|
| Student Engagement<br>Center | Buildings                                              | SEC                                                         | Select Student Engagement Center from Buildings, Landmarks, and Facilities Custom Field |
| Red                          | Athletics, School Pride                                | Red, Cardinal, Mascot                                       |                                                                                         |
| Dr. Evans                    | Staff                                                  | Dr. Evans, President, Dr. Thomas Evans                      |                                                                                         |
| Board of Trustees            | Staff                                                  | BOT, Board of Trustees,<br>Leadership, Trustees             |                                                                                         |
| Website                      | Technology                                             | Website, Web, CMS,<br>Cascade                               |                                                                                         |
| Greek Organizations          | Students, Student<br>Activity, Student<br>Organization | Greek Life, Greek,<br>Fraternity, Sorority,<br>Student Life |                                                                                         |
| Adult Education              | Students                                               | Adults, Adult Education                                     |                                                                                         |

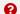

### **Additional Resources**

Canto Help Center: <a href="https://support.canto.com/en/support/home">https://support.canto.com/en/support/home</a> Short Canto Video Tutorials: <a href="https://www.canto.com/tutorials/">https://www.canto.com/tutorials/</a>

Last Updated: 6/24/20 Page 2 of 2